## Welcome to the New My Education Portal!

| My Education Home | Tuition Assistance | NCPACE | Education | Profile |  |
|-------------------|--------------------|--------|-----------|---------|--|
|                   |                    |        |           |         |  |

### Welcome to My Education

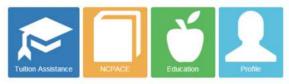

### Announcements

When printing TA vouchers, your pop-up blocker must be disabled. See https://www.navycollege.navy.mil/pdfs/TA\_Voucher\_Not\_Printing.pdf for instructions.

#### Action Required!

2017-05-26

The Navy is transforming the way we process and execute our Tuition Assistance program and need your help to ensure it successfully benefits everyone. The new Academic Institution module is now available for you to upload course catalogs, degree completions, grades, course costing information, etc. Please upload your course catalog and enter your institution tuition cost now in order to take advantage of our new automated WebTA Authorization process that is coming soon. This process will use information you provide to automatically approve WebTA documents, enabling faster TA voucher authorizations, Salior enrollments, and invoice payments!

Don't wait, upload today!!

#### Announcements are here.

2017-05-19

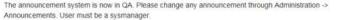

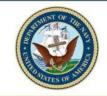

**Test Environment** 

(LS2) Popeye, Sailor M-

#### Service Notice

VEC Funding Applications \*\*\*VEC is accepting WebTA Applications through 31 March 2017 and funding through 31 January 2017.\*\*\*\*

#### Quick Links

- Navy College Program
- Appointment Scheduler
- My Transcript/Degree Shopping(JST)
- Scholarship Application
- My Training

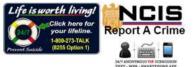

# Log-in to WebTA

|           | DEERS Information DoD EDI: Click bere if you don't know your DOD E |
|-----------|--------------------------------------------------------------------|
|           | First Name:                                                        |
| CAC Login | Last Name:                                                         |
|           | Date of Birth: (yyyymmdd)                                          |
|           | Login                                                              |

- To apply for Tuition Assistance electronically from any computer, go to <a href="https://www.navycollege.navy.mil">https://www.navycollege.navy.mil</a>, and click on the My Education portal.
- You may log-in via CAC or with DoD EDI.

### **Access "My Education"**

| My Education Home Tation Assessor | NOVACE Education Profes                                                                                                    |                                                                                                    | Test Environment | (1.53) Popeye, Salar I |
|-----------------------------------|----------------------------------------------------------------------------------------------------|----------------------------------------------------------------------------------------------------|------------------|------------------------|
|                                   | Welcome to My Education                                                                                                    |                                                                                                    |                  |                        |
|                                   |                                                                                                    |                                                                                                    |                  |                        |
|                                   | Announcements War press to you po up to const multiple diagons. See                                                                                                    | Weblin Motom<br>VEC Punding Applications ""VEC is accepting<br>Weblin Applications through 31 starts 2017 and<br>familing through 31 January 2017 ""     |                  |                        |
|                                   | https://www.teeycollege.ruwy.restputtuTA_insurnor_Not_Promog.pdf fus instructions<br>Action Resulted: 2011-05-38                                                                                                    | Garacino                                                                                                    |                  |                        |
|                                   | The Mary is installarized the way we proceeds and execute our Talkier Assistance program, and reset your help to<br>symuth. If our case/bit benefits energies, this new Acadimes leadation metals is new available the you to usload<br>course cablego, degree completions, goaline, nume codes) advantation, etc. Finance approach to course cablego<br>and entry prove indiffuent talkies could be talked advantage of num reveal advantation World Askinguidan,<br>process that is coming soon. This process will use information pair provide to automatically approve WebTA<br>documents, enabling hater TA increases will use information. Safet an enablement, and enable payment (1) | Knyy College Propters     Appointment Schoolwe     May Transmission Schoolwe     Schoolwei May Transmission     Schoolwei May Agenciewe     May Transmig |                  |                        |
|                                   | Diorit wee, upfued todayik                                                                                                    | Life is worth living!                                                                                                    |                  |                        |
|                                   | Announcements are here. 2017-06-19<br>The announcement system in one in GA. Please change any announcement through Administration<br>Announcements. User must be in systematized                                                                                                    | Report A Cr                                                                                                    | 1                |                        |

- Use My Education Home for updated announcement messages and to access the key modules.
- If you have used TA before, be sure all your grades have been posted (otherwise, you will not be eligible to apply for additional TA, and you could be issued a Letter of Indebtedness for not having successfully completed previous courses).
- To begin your new WebTA application, select "Tuition Assistance".

## **Assemble Personal and Course Information**

#### Tuition Assistance

This Turtion Assistance (TA) application allows you to request funding for specific courses. Please complete all entries on the TA application as accusately as possible. Before using this system, be sure to have the following information madely available.

- The entail address and phone number of your Commanding Officer or other official within your command with By Direction Autooth
- + Your Unit Identification Code (UIC)
- 4 A daytime phone number where you can be reached (this may be the same as your command phone number)
- + The name of the school you plan to attend
- + The course number, name, and cost per credit unit of the courses you plan to take

| Asit the Navy College We | Bile to learn more about the Tution Assistance program. |
|--------------------------|---------------------------------------------------------|
|--------------------------|---------------------------------------------------------|

|                         | tevery<br>Acations |                | InestA<br>User Marmal |             |  |
|-------------------------|--------------------|----------------|-----------------------|-------------|--|
| Ignity                  |                    |                |                       |             |  |
| And a second and shaked | Nr Tudon Assessor  |                |                       |             |  |
|                         |                    |                |                       |             |  |
| over FY 2017 Gap 5to    |                    |                |                       |             |  |
|                         |                    | Semester Hours | Quarterly Hours       | Clock Hours |  |
|                         | tus -              | 76.0           | 24.0                  | 340.0       |  |
| owr P'Y 2017 Gage 51a   | Total Doltare      |                | 220120120303037       |             |  |

- This screen lists the information you will need in order to complete your WebTA application.
- The "Eligibility" section either welcomes you or cites the issues for you to address in order to continue.
- If the "Course Issues" box is red, you will need to resolve the pending issues before being allowed to create a new application.

# **Complete Outstanding Requirements**

### **Tuition Assistance**

This Tuttion Assistance (TA) application allows you to request funding for specific courses. Please complete all entries on the TA application as accurately as possible. Before using this system, be sure to have the following information readily available:

- The email address and phone number of your Commanding Officer or other official within your command with By Direction Authority
- Your Unit Identification Code (UIC)
- A daytime phone number where you can be reached (this may be the same as your command phone number)
- . The name of the school you plan to attend
- . The course number, name, and cost per credit unit of the courses you plan to take

Visit the Navy College Web Site to learn more about the Tuition Assistance program.

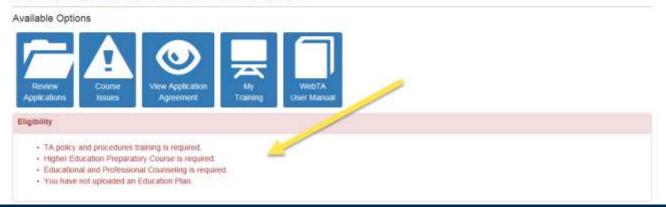

 You will not be able to create a WebTA Application if the system shows that you have outstanding eligibility requirements.

## **Check for Course Issues**

### Tuition Assistance

This Tubion Assistance (TA) application allows you to request funding for specific courses. Please complete all entries on the TA application as accurately as possible. Before using this system, be sure to have the following information readily available.

- The email address and phone number of your Commanding Officer or other official within your command with By Direction Authority
- Your Unit Identification Code (UIC)
- A dayline phone number where you can be reached (this may be the same as your command phone number)
- The name of the school you plan to attend
- + The course number, name, and cost per aredit unit of the courses you plan to take

| Visit the Navy College Web Site to learn more about the Tuttion Assistance program.                                                                    | < Back Tuitio  | n Assista       | nce Course Issues                     |               |            |       |            |            |                                              |                |
|----------------------------------------------------------------------------------------------------|----------------|-----------------|---------------------------------------|---------------|------------|-------|------------|------------|----------------------------------------------|----------------|
| Available Options                                                                                                    | Missing Grades | ave been entere | b                                     |               |            |       |            |            |                                              | /              |
| Applications Issues Agreement: Trianing User Manual<br>Englishing<br>- You over increasing for past TA: View Course Issues for additional information. | Course Repayn  |                 | is: see the Navy College Web Site for | repayment ins | structions |       | ,          |            | Total Ow                                     | ed: \$750.00   |
|                                                                                                    | Application    | Course          | Title                                 | Lvi           | Hrs        | Grade | Start Date | End Date   | School                                       | Auth<br>Amount |
|                                                                                                    | NOB201700439   | CMIT320         | NETWORK SECURITY                      | U             | 3          | D I   | 2017-02-20 | 2017-04-16 | University of Maryland<br>University College | 750.00         |

- Go to the "Tuition Assistance" tab to locate the "Course Issues" tab. There are no pending issues if the tab is blue.
- If the "Course Issues" tab is red, you will need to resolve the pending issues. The system will not allow you to submit additional WebTA applications until you have done so.

## **Begin Your TA Application**

### **Tuition Assistance**

This Turkin Assistance (TA) application allows you to request handing for specific courses. Prease complete all entries on the TA application as accurately as possible. Before using this system, be save to have the following information resoldy available.

- + The error address and phone number of your Commanding Officer or other official within your command with By Direction Aufterity.
- Your Unit Identification Code (UIC)
- A daytime phone number where you can be reached (this may be the same as your command phone number)
- + The name of the school you plan to attend
- + The course sumber, same, and cost per credit unit of the courses you plan to take

Visit the Navy College Web Site to learn more about the Turtion Assistance program.

|                                                                                                    | innini Courtee V<br>Nicationi Traves | Agreement Ne<br>Agreement Training | User Manual     |                     |
|----------------------------------------------------------------------------------------------------|--------------------------------------|------------------------------------|-----------------|---------------------|
| Contract of Contract of Contra |                                      |                                    |                 |                     |
| Bounk                                                                                                    |                                      |                                    |                 |                     |
|                                                                                                    | for Tulton Assistance                |                                    |                 |                     |
|                                                                                                    | for Tutton Assembles                 |                                    |                 |                     |
|                                                                                                    | Dus -                                |                                    |                 |                     |
| You are might                                                                                                    |                                      | Semester Hours                     | Quarterly Hours | Clock Hours         |
| You are might                                                                                                    | Dus -                                | Semester Hours                     | Quarterly Hours | Clock Hours<br>2400 |
| You are slipbe<br>or FY 2017 Cap Bla                                                                                                    | Dia<br>Total Dellars                 |                                    |                 |                     |

Once you are eligible, select "Create New Application" to continue.

# **Read the TA Application Agreement**

### < Back Tuition Assistance Application Agreement

You must accept the terms of this Tullion Assistance Application Agreement prior to continuing.

Under authority of 5 USC 301 personal data is requested. Your SSN will be used for identification. This information will be included in your Education Record retained by the Navy College Office (NCO) or Marine Corps Education Services Center. It will not be divulged without your written consent to anyone other than the U.S. Government and/or school personnel involved with TA. You are not required to provide this information, however, failure to do so will result in not being considered for TA. For Navy, paper and/or electronic copies of the signed TA Application are retained at the originating NCO for three years and then shredded or burned. For Mannes, copies of the signed TA Applications are retained at the originating Marine Corps Education Services Center and shall transfer with the Manne to each new duty station. Copies of TA Applications and/or Authorizations for officers are maintained in their official personnel record for two years following the end of the last TA funded course. All other records are maintained in electronic format within the Navy College Management and Information System (NCMIS) indefinitely.

### print this page

This TA Application is a request to my servicing Education Center for a TA Authorization Voucher providing federal funds for my education. By agreeing to the following. I understand the <u>current</u> policies and procedures governing TA usage and this agreement may be superseded by updated regulations; therefore, is subject to change.

A: I understand acceptance of TA obligates me to the following:

### APPLICATION OBLIGATION:

 To submit this TA Application and receive command approval between 120 – 14 days preceding the term start date. WebTA Applications submitted or command approved within 14 days of the start date will be automatically denied. Once my TA Application is approved, I will receive a TA Authorization Voucher to take to the school for partial or full payment.

 To personally submit my TA Authorization Voucher to the school (hand deliver, fax, email, etc.). If I attend courses prior to receiving a TA Authorization Voucher, I am liable for the full amount of tuition.

To pay the remainder of tuition and course fees not covered on the TA Authorization Voucher to the school.

- Read the TA Application Agreement carefully, and keep a copy for your records!
- You can also review a copy by selecting the "View Application Agreement" tab.

## **Accept the TA Contract**

|                                                                                                    | GARDING TUITION ASSISTANCE:                                                                                                    |
|----------------------------------------------------------------------------------------------------|----------------------------------------------------------------------------------------------------|
| VEC                                                                                                    |                                                                                                    |
| Mailing Address                                                                                        | INETPDC (N2)                                                                                                    |
|                                                                                                    | Attn: Virtual Education Center                                                                                                    |
|                                                                                                    | 472 Polaris Street, Ste 214                                                                                                    |
|                                                                                                    | Virginia Beach, VA 23461-2015                                                                                                    |
| E-Mail Address                                                                                         | Submit Help Request Ticket http://supportsystem.livehelpnow.net/new_ticket.aspx?cid=30432                                                                                                    |
| Telephone:                                                                                             | D5N 492-4684                                                                                                    |
|                                                                                                    | Commercial (877)838-1659                                                                                                    |
| Fax:                                                                                                   | DSN 492-5085                                                                                                    |
|                                                                                                    | Commercial (787) 492-5095                                                                                                    |
|                                                                                                    | I Accept button, I certify all courses listed on this TA application are required for my degree completion. I have read, understand, and will comply with all<br>g voluntary education instructions and the provisions of this agreement. I understand I will pay all costs over and above the amount of fultion assistance                                                                                                    |
| authorized.                                                                                            |                                                                                                    |
| authorized.<br>Commissioned<br>completing the<br>military service                                      | Officers Only: By pressing the I Accept button, I agree, in accordance with 10 USC 2007, to remain on active duty for two (2) continuous years after<br>course(s) on this TA Application. This obligation runs concurrently with any remaining obligated service time. This agreement does not obligate the<br>to retain me on active duty. If allowed to voluntarily resign before my two year obligation is served, I will repay the government a portion of TA expended<br>uring my last two years of active duty in accordance with 10 USC 2005. Reimbursement of TA does not negate the obligation. |
| authorized.<br>Commissioned<br>completing the<br>military service<br>on my behalf du<br>Reference Fede | Officers Only: By pressing the I Accept button, I agree, in accordance with 10 USC 2007, to remain on active duty for two (2) continuous years after<br>course(s) on this TA Application. This obligation runs concurrently with any remaining obligated service time. This agreement does not obligate the<br>to retain me on active duty. If allowed to voluntarily resign before my two year obligation is served, I will repay the government a portion of TA expended                                                                                                    |

- Click "I accept" to acknowledge that you understand and agree to the terms of the TA contract.
- Officers, please note that you are agreeing to remain on active duty for two continuous years after completing your final course funded by TA.

## **Update Profile Information**

| < Back Tuition Assistance A               | Application                                  |                                    |                           |
|-------------------------------------------|----------------------------------------------|------------------------------------|---------------------------|
| Service Member                            |                                              |                                    |                           |
| Name                                      | Work Phone                                   | DSN Phone                          | Personal Phone            |
| (LS2) Popeye, Sailor M                    | (777) 555-1212 x11                           | Add Number                         | (777) 777-7777            |
| EDI\DOD ID                                | Work Email                                   | Personal Email                     | Immediate Education Goal  |
|                                           | netpdtc_ncmis_test_POPEYE@navy.mil           | netpdtc_ncmis_test_POPEYE@navy.mil | BS                        |
| Approver Information                      |                                              |                                    | C Edit Q Approvers        |
| Add Approver, either by + Manual Entry or | Q Searching Approvers . Approver is required | d.                                 |                           |
| Academic Information                      |                                              |                                    |                           |
| Installation                              | School                                       | Term Start Da                      | te Term End Date          |
|                                           | Q Florida State University                   | ٩                                  | <b></b>                   |
| Courses                                   |                                              |                                    | + Manual Course Q Courses |
| Add Courses, either by + Manual Course or | Courses                                      |                                    |                           |
|                                           |                                              |                                    | Submit K Cancel           |

- Review your profile information. Verify that email addresses are correct.
- Update and enter required information by going to "My Education Home" and using the "Profile" Tab. Don't forget to save the updated information.

# **Enter Command Approver Information**

| Service Member                                                                 |              |                                                             |                                        |             |                      |  |  |
|--------------------------------------------------------------------------------|--------------|-------------------------------------------------------------|----------------------------------------|-------------|----------------------|--|--|
| Name                                                                           | Work Phone   | i i i i i i i i i i i i i i i i i i i                       | DSN Phone                              | Personal P  | Personal Phone       |  |  |
| (LS2) Popeye, Sallor M                                                         | (777) 555-12 | 12 x11                                                      | Add Number                             | Required: ) | Required: Add Number |  |  |
| EDIIDOD ID                                                                     | Work Email   |                                                             | Personal Email                         | Immediate   | Education Goal       |  |  |
|                                                                                |              |                                                             |                                        |             |                      |  |  |
| Approver Information<br>Add Approver, either by + Manu<br>Academic Information | 1            | is_test@navy.mit<br>Approvers_ <mark>Approver is req</mark> | nelpdic_ncmis_test@navy.mil<br>guired. | 65          |                      |  |  |
| Add Approver, either by 🕂 Manu                                                 | 1            |                                                             |                                        | BS          | E Edl Q. Acorovan    |  |  |
| Add Approver, either by + Manu<br>Academic Information                         | 1            | Approvers Approver is req                                   | guired.                                |             | E Edit Q.Approven    |  |  |

- Enter your Command Approver Information
- You can manually enter the information or search a list of Command Approvers with established accounts.
- If manually entering, click "select " to populate the fields. Use "Edit" to make changes.

# **Enter Installation and School Information**

| Service Member          |              |                          |                      |              |                     |               |
|-------------------------|--------------|--------------------------|----------------------|--------------|---------------------|---------------|
| Name                    | Work Phone   |                          | DSN Phone            |              | Personal Phone      |               |
| (I.S2) Popeye, Sallor M | (777) 555-12 | (777) 555-1212 x11       |                      |              | Required: Add Numbe | 14            |
| EDI/DOD ID              | Work Email   | Work Email               |                      |              | Immediate Education | Goal          |
|                         | netpdtc_ncm  | is_test@navy mil         | netpdtr_ncmis_test@m | avy.mil      | BS                  | ¥             |
| Approver Information    |              |                          |                      |              | XCHE G              | A Approved    |
| Name                    | Work Email   |                          | Work Phone           |              | DSN Phone           |               |
| Joneslocker, Davy T     | netpdtc_ncm  | iis_test@navy.mil        | (111) 111-1111       |              | 753-5680            |               |
| Academic Information    | 0            | × .                      |                      |              | 1                   |               |
| Installation            | -            | School                   |                      | Term Start D | ate 🗡 🌂 Term B      | End Date      |
|                         | ٩            | Fiorida State University | 6                    | 2            | <b></b>             | 1             |
| Courses                 |              |                          |                      |              | + Manual O          | aute Q Course |

- Search for your installation using the search window and "select" to populate.
- Select your school using the search window or confirm that you are still attending the same school.
- Enter the institution's published term start and end dates using the calendar functions. All courses on a WebTA application <u>must</u> have the same term start and end dates.

## **Enter Course Information**

| Service Member            |              |                    |                    |                |                 |                |                 |          |
|---------------------------|--------------|--------------------|--------------------|----------------|-----------------|----------------|-----------------|----------|
| lame                      | Work Phone   |                    | DSN Phone          |                |                 | Personal Phone |                 |          |
| LS2) Popeye, Sailor M     | (777) 555-12 | 12 x11             | Add Number         | Add Number     |                 |                | Add Number      |          |
| EDI/DOD ID                | Work Email   |                    | Personal Email     | Personal Email |                 | Immediate E    |                 |          |
|                           | netpdtc_ncm  | is_test@navy_mil   | netpdtc_ncmis_tes  | t@navy.r       | nur [           | BS             |                 | ¥        |
| Approver Information      |              |                    |                    |                |                 | ×              | Clear G'Eat QA  | piovieni |
| lame .                    | Work Email   |                    | Work Phone         |                | c               | SN Phone       |                 |          |
| ioneslocker, Davy T       | netpdtc_ncm  | is_test@navy.mil   | (111) 111-1111     |                | 7               | 53-5680        |                 |          |
| Academic Information      |              |                    |                    |                |                 |                |                 |          |
| nstallation               |              | School             |                    |                | Term Start Date | ł.             | Term End Date   |          |
| NAVAL STATION NORFOLK, VA | Q            | Embry Riddle Aeron | autical University | Q              | 2017-07-15      | -              | 2017-08-31      |          |
| Courses                   |              |                    |                    |                |                 | 1              | + Manual Course | Courses  |

- To enter your course information manually, select "Manual Course".
- If your school has entered their catalog into the Academic Institution Module, you can search for your course using the "Search Course" feature.

## **Enter Course Manually**

| K Back Tuitie                                | Course Edit         |                     |                                                                             |             |        |                    |            |        | ×          |      |            |
|----------------------------------------------|---------------------|---------------------|-----------------------------------------------------------------------------|-------------|--------|--------------------|------------|--------|------------|------|------------|
| Service Member<br>Name<br>(LSZ) Popeye, Sale | By adding this co   |                     | Instruction Mode requires a<br>knowledges that the course is<br>ad as such. |             |        | n Plan. Or a valid | substr     | tute   |            |      |            |
| EDNDOD ID                                    | Course              | Title               |                                                                             |             | Level  |                    |            | 1      | ده<br>ا    | at   | ~          |
| Approver Inform                              | Location            | Prin                | nary Instruction Mode                                                       | Credit Unit | Credit | Hours              | Cost<br>\$ | 0.00   |            | 9.60 |            |
| Joneslocker, Davy<br>Academic Inform         |                     |                     |                                                                             |             | Close  | Confirm Subst      | stute      | Confir |            |      |            |
| nstallation                                  |                     |                     | School                                                                      |             |        | Term Start Date    | 6          |        | Term End   | Date |            |
| NAVAL STATION                                | NORFOLK, VA         | а,                  | Embry Riddle Aeronautica                                                    | University  | Q      | 2017-07-15         | 3          |        | 2017-08    | 31   | #          |
| Courses                                      |                     |                     |                                                                             |             |        |                    |            | 4.0    | mun Course | RO   | Li e rende |
| Add Courses, either                          | r by 🕂 Manual Court | se or Q Searching ( | lourses                                                                     |             |        |                    | м          | Save   | Submit     |      | Sancel     |

- When manually entering course information, complete the required fields and select "Confirm" if the course is listed on the education plan in your My Education Account.
- Select "Confirm Substitute" if the course is a school approved substitution for a course on the education plan in your My Education Account.

## **Enter Course with Search Feature**

| - Mandair                    | Subject      | Number    | Title                 | avet  |         |          |          |    |
|------------------------------|--------------|-----------|-----------------------|-------|---------|----------|----------|----|
| 0.0                          | Seatt Clea   |           |                       |       |         |          | Geal     |    |
| eer Willerin                 | Course       | 7010      |                       | Level | Credits |          | 1 22     |    |
|                              | 2003558      | Coral Rel | efs.                  |       | -       | C.       |          |    |
| and the second second second | 2004513      | Arenal B  | ehavior               | L     | 3       | 8        |          |    |
| 00H                          | 2004254Eab   | Marine In | vertebrale Zoo-Lab    | L     | 10      | C        | and Dame |    |
|                              | ZOO5305Lab   | Marine Ve | ertebrate Zoology Lab | G     | 4.      | B        |          |    |
| -                            | 15.5055      | ESOL PH   | regies & Practices    | a     | 2       | 8        |          |    |
|                              | 2004304      | Martie V  | ertebrate Zoo         | 6     | 4       | 8        |          |    |
|                              | 2005514      | Animat Br | ehaviur               | 6     | 3       | B        |          | 10 |
|                              | 200111113555 | Biology a | f Conal Reinfe        | U.    | 3       | в        |          |    |
|                              | ZO(34304L    | Magne V   | ortenvate 200 Lab     | G     | 1       | в        |          |    |
|                              | 2004254      | Marine In | vert Zoo              | 19    | 4       | 8        |          |    |
|                              | 4 1 2 4      |           |                       |       | 4       | 10 of 15 |          |    |

 If your school has uploaded their catalog to the Academic Institution Module, you will be able to add course information by locating your course(s) in the school catalog and adding it to your WebTA application by using the "Select" button.

## **Enter Course with Search Feature**

| Course Edit                                             |                                                       |                                                                                                |                        |                                              |                    | ^             |
|---------------------------------------------------------|-------------------------------------------------------|------------------------------------------------------------------------------------------------|------------------------|----------------------------------------------|--------------------|---------------|
| By adding this o                                        | ourse, the stude                                      | nimary instruction Mode requires a<br>ent acknowledges that the course is<br>signated as such. |                        | d Education Plan Or a                        | i valid substitute |               |
|                                                         |                                                       |                                                                                                |                        |                                              |                    | Goal          |
| Additional Court                                        |                                                       |                                                                                                |                        |                                              |                    |               |
|                                                         |                                                       | imal behavior including discussion<br>behavior, communication, orienta                         |                        |                                              |                    | - <b>1</b> 44 |
|                                                         |                                                       |                                                                                                |                        |                                              | 3 SOCIAI DENAVIOL  |               |
|                                                         |                                                       | ZOO 5514, graduate students will                                                               |                        |                                              |                    |               |
| Offered c                                               |                                                       |                                                                                                |                        |                                              |                    |               |
| Offered c                                               | oncurrently with                                      |                                                                                                |                        |                                              |                    |               |
| Offered c<br>+ Prerequis                                | oncurrently with<br>des: BSC2011<br>Title             |                                                                                                |                        | work.                                        |                    | Ind Date      |
| Offered c<br>+ Prerequi                                 | oncurrently with<br>des: BSC2011<br>Title             | ZOO 5514. graduate students will                                                               |                        | Level                                        |                    | Ind Date      |
| Offered o<br>Prerequir<br>Course<br>ZOO4013             | oncurrently with<br>des: BSC2011<br>Title             | 200 5514. graduate students will<br>Behavior                                                   | be assigned additional | Level                                        | 0-299)             | 06-01         |
| Offered c<br>Prerequir<br>Course<br>ZOO4813<br>Location | oncurrently with<br>stes: BSC2D11<br>Title<br>Animati | 200 5514: graduate students will<br>Behavior<br>Primary Instruction Mode                       | De assigned additional | Level<br>Lower Level(10<br>Credit Hours      | 0-299)<br>Cost     | 06-01         |
| Offered o<br>Prerequir<br>Course<br>ZOO4013             | oncurrently with<br>stes: BSC2D11<br>Title<br>Animati | 200 5514: graduate students will<br>Behavior<br>Primary Instruction Mode                       | De assigned additional | Level<br>Lower Level(10<br>Credit Hours<br>3 | 0-299)<br>Cost     | 00 01         |
| Offered c<br>Prerequir<br>Course<br>ZOO4813<br>Location | oncurrently with<br>stes: BSC2D11<br>Title<br>Animati | 200 5514: graduate students will<br>Behavior<br>Primary Instruction Mode                       | De assigned additional | Level<br>Lower Level(10<br>Credit Hours      | 0-299)<br>Cost     | 00 01         |

- Complete the remaining course information. Some fields will automatically populate.
- Select "Confirm" if the course is listed on the education plan in your My Education Account or "Confirm Substitute" if the course is a school approved substitution for a course on your degree plan.

## **Submit Your WebTA Application**

| Service Member             |               |                                   |                 |                |               |              |                           |            |
|----------------------------|---------------|-----------------------------------|-----------------|----------------|---------------|--------------|---------------------------|------------|
| lame                       | Work Phone    |                                   | DSN Phone       |                |               | Personal     | Phone                     |            |
| LS2) Popeye, Sallor M      | (777) 555-12  | 12 x11                            | Add Number      |                |               | Required:    | Add Number                |            |
| DI DOD ID                  | Work Email    |                                   | Personal Email  |                |               | Immediate    | e Education Goal          |            |
|                            | netpdtz_ncm   | is_test_POPEYE_3@navy.ml          | netpdtc_ncma_   | test_POPEY     | E@navy mil    | BS           |                           | V          |
| Approver Information       |               |                                   |                 |                |               | 1            | K CHUR GER A.A            | apiciera   |
| lame                       | Work Email    |                                   | Work Phone      |                |               | DSN Phor     | ne                        |            |
| loneslocker, Davy T        | netpdtc_ncm   | is_test@navy.mll                  | (111) 111-1111  |                |               | 753-5680     |                           |            |
| Academic Information       |               |                                   |                 |                |               |              |                           |            |
| nstaliation                |               | School                            |                 |                | Term Start D  | late         | Term End Date             |            |
| NAVAL STATION NORFOLK, VA  | Q             | Embry Riddle Aeronautical         | University      | Q              | 2017-07-15    |              | 2017-08-31                | =          |
| Courses                    |               |                                   |                 |                |               |              | + Manual Course           | Generation |
| ZOO4513 - Animal Behavior  |               |                                   |                 |                |               |              | 🛛 Eat 🗶                   | Remove     |
| Location Distance Learning | Level Under   | gradate                           | Instruction Mod | ke: Web/Intern | et            | Credit Unit  | s. Semester               |            |
| TuitionRate                | Total Cost \$ | 750.00 for 3 credit hours at \$25 | 0.00 per hour   |                | Estimate Auth | ionized Amou | int \$0.00 for 0.0 credit | hours      |

Review your course information and select "Save".

Accistance Application(18087130)

 Select "Submit" to forward to your Command Approver. Your Command Approver will receive an email with a link to your WebTA application. He/she will ensure your eligibility for TA; approve your application, and electronically forward it for funding.

## **Review System Messages**

| Service Member             |              |                                   |                  |            |                 |                          |                         |          |
|----------------------------|--------------|-----------------------------------|------------------|------------|-----------------|--------------------------|-------------------------|----------|
| Name                       | Work Phone   | 1                                 | DSN Phone        |            |                 | Personal P               | hone                    |          |
| (LS2) Popeye, Salkor M     | (777) 555-12 | 12 #11                            | Add Number       |            |                 | (177) 777-3              | 777                     |          |
| EDIIDOD ID                 | Work Email   |                                   | Personal Email   |            |                 | Immediate Education Goal |                         |          |
|                            | netpdtc_ncm  | s_kesl_POPEYE@navy.mll            | netpdtc_ncmm_te  | H_POPEY    | E (Onliny, Hill | BS                       |                         | ~        |
| Approver Information       |              |                                   |                  |            |                 | 1                        | Caral Caralle Cara      | suire)   |
| Name                       | Work Email   |                                   | Work Phone       |            |                 | DSN Phon                 |                         |          |
| Joneslocker, Davy T        | netpdtc_ncm  | i_test@eavy mil                   | (111) 111-1111   |            |                 | 753-5680                 |                         |          |
| Academic Information       |              |                                   |                  |            |                 |                          |                         |          |
| Installation               |              | School                            |                  |            | Term Start D    | kate                     | Term End Date           |          |
| NAVAL STATION NORFOLK, VA  | Q.           | Embry Riddle Aeronautica          | ii University    | 9          | 2017-07-10      |                          | 2017-09-31              | Ħ        |
| Courses                    |              |                                   |                  |            |                 | 1                        | + Manuel Churnes 🔍      | an e a c |
| ZOD4513 - Animal Behavior  |              |                                   |                  |            |                 |                          | G és                    | Rumove   |
| Location Distance Learning | Level Under  | padale                            | Instruction Mode | Web/Intern | et              | Credit Units             | Semester                |          |
| TuttonRate                 | Total Post 8 | 750.00 for 3 credit hours at \$25 | 0.00 nexterior   |            | Estimate Aut    | ordinant Amirua          | t \$750.00 for 3 credit | boars    |

- When you select "Save," the system may present you with errors/issues to resolve.
- Correct any system error messages.
- Select "Save" and then "Submit".

## **Review System Messages**

| Document is Submitted for Command A | Approval: Application may be cancelled or resu | bmitted at this stage.             |                          |
|-------------------------------------|------------------------------------------------|------------------------------------|--------------------------|
| < Back Tuition Assistance           | Application(18087130)                          |                                    |                          |
| Command Approval Notification email | sent.                                          |                                    |                          |
| Service Member                      |                                                |                                    |                          |
| Name                                | Work Phone                                     | DSN Phone                          | Personal Phone           |
| (LS2) Popeye, Sailor M              | (777) 555-1212 x11                             | Add Number                         | Add Number               |
| EDI\DOD ID                          | Work Email                                     | Personal Email                     | Immediate Education Goal |
|                                     | netpdtc_ncmis_test_POPEYE_3@navy.mil           | netpdtc_ncmis_test_POPEYE@navy.mil | BS                       |
| Approver Information                |                                                |                                    |                          |
| Name                                | Work Email                                     | Work Phone                         | DSN Phone                |
| Joneslocker, Davy T                 | netpdtc_ncmis_test@navy.mil                    | (111) 111-1111                     | 753-5680                 |
| Academic Information                |                                                |                                    |                          |

 Review system messages to confirm that your WebTA application has been submitted for Command Approval.

# **Submit Your WebTA Application**

| Service Member             |               |                                    |                  |            |               |                      |                           |             |  |
|----------------------------|---------------|------------------------------------|------------------|------------|---------------|----------------------|---------------------------|-------------|--|
| Name                       | Work Phone    | 9                                  | DSN Phone        |            |               | Personal Pl          | hone                      |             |  |
| (LS2) Popeye, Sallor M     | (777) 555-121 | 12 #11                             | Add Number       |            |               | Required: Add Number |                           |             |  |
| EDI/DOD ID                 | Work Email    |                                    | Personal Email   |            |               | Immediate            |                           |             |  |
|                            | nelpdic_incme | s_test_POPEYE_3@navy.ml            | nelpdtr_ncmis_h  | est_POPEY  | 'E@navy.mil   | 89                   |                           | Y           |  |
| Approver Information       |               |                                    |                  |            |               |                      | CHI GEN 94                | (i) i i i i |  |
| Name                       | Work Email    |                                    | Work Phone       |            |               | DSN Phone            |                           |             |  |
| Joneslocker, Davy T        | netpdtc_ncmr  | is_tesl@navy.mil                   | (111) 111-1111   |            |               | 753-5680             |                           |             |  |
| Academic Information       |               |                                    |                  |            |               |                      |                           |             |  |
| Installation               |               | School                             |                  |            | Term Start D  | ate                  | Term End Date             |             |  |
| NAVAL STATION NORFOLK, VA  | Q             | Embry Riddle Aeronautical          | University       | Q          | 2017-07-10    |                      | 2017-08-31                | 불           |  |
| Courses                    |               |                                    |                  |            |               | 3                    | + Matual Disonal 🤤        | Gilden a    |  |
| ZOO4513 - Animal Behavior  |               |                                    |                  |            |               |                      | GEAL 💽                    | Remove      |  |
| Location Distance Learning | Level Underg  | pradate                            | Instruction Mode | Web/intern | KET.          | Credit Units         | Semester                  |             |  |
| TutionRate                 | Total Cost St | 750.00 for 3 credit hours at \$250 | 0.00 per bour    |            | Estimate Auth | onzed Amoun          | 1 \$0.00 for 0.0 credit h | hours       |  |

 Funding officials will ensure that your course request is consistent with your education plan; then authorize the funds and send you an email advising you to print your TA Voucher and to submit it to your school to enroll in your course(s).

# **Receive Command Approval Notification**

|                  | is_mgmt_ofc@navy.mil [mailto:sfly_ncmis_mgmt_ofc@navy.mil]<br>av, June 14, 2017 6:02 AM |
|------------------|-----------------------------------------------------------------------------------------|
|                  | Assistance (TA) Application Command Approved, Advanced to VEC for Authorization         |
| Tuition Assistan | ce (TA) Application Command Approved, Advanced to VEC for Authorization.                |
| School:Embry R   | iddle Aeronautical University                                                           |
| Term Start Date  | :2017-06-30                                                                             |
| Term End Date:   | 2017-08-31                                                                              |
| Course Title     | Credit Hours                                                                            |
|                  | English Composition 1 3 hours                                                           |

- My Education system electronically transmits your command approving official's decision to you.
- WebTA automatically forwards command approved applications to your funding officials to authorize the funds.
- My Eductaion will send you an email once your voucher is funded advising you to print your TA Voucher and submit it to your school to pay for your course(s) -- BEFORE the term begins!
- If the cost of your tuition exceeds the TA cap of \$250 per semester hour of credit, then you must use an alternate source of funding to make-up the difference.

## **How to Track Document Status**

### Tuition Assistance

This Tuition Assistance (TA) application allows you to requisive the sure to have the following information readily a

- · The email address and phone number of your Com
- Your Unit Identification Code (UIC)
- · A daytime phone number where you can be reache
- · The name of the school you plan to attend
- · The course number, name, and cost per credit unit

|  | Ŵ | isit the | Navi | College | Web Sit | of o | leam | more | about | the | τ |
|--|---|----------|------|---------|---------|------|------|------|-------|-----|---|
|--|---|----------|------|---------|---------|------|------|------|-------|-----|---|

| reate New            | Review                 | Course |
|----------------------|------------------------|--------|
| reate New optication | Review<br>Applications | Course |

| App ID   | Created Date     | Updated Date     | School                                       | Start Date | End Date   | Status     | 1    |       |
|----------|------------------|------------------|----------------------------------------------|------------|------------|------------|------|-------|
| 18087224 | 2017-06-20 06:40 | 2017-06-20 06:42 | University of Maryland University<br>College | 2017-09-15 | 2017-11-15 | Under Edit | Edit | * Can |
| 16067223 | 2017-06-20 06:35 | 2017-06-20 06:39 | University of Maryland University<br>College | 2017-07-15 | 2017-09-15 | Submitted  | View | ¥ Car |
| 17774846 |                  | 2016-10-22 05:53 | University of Maryland University<br>College | 2016-10-24 | 2016-12-18 | Authorized | View |       |
| 17774840 |                  | 2016-10-22 05:39 | University of Maryland University<br>College | 2016-08-22 | 2016-10-16 | Authorized | View |       |
| 17774827 |                  | 2016-08-15 07:32 | University of Maryland University<br>College | 2016-08-22 | 2016-09-18 | Authorized | View |       |

You are eligible for Turtion Assistance.

- Go to the "Tuition Assistance" tab and select the "Review Applications" tab to check on the status of your WebTA applications.
- Note: If your document status is "Under Edit," you have not yet submitted it to your Command Approver.
- You can cancel or resubmit your WebTA application up until the final authorization.

## **Receive Funding Notification**

|                   | is_mgmt_ofc@navγ.m<br>av, June 14, 2017 6:02 A | nii [mailto:sfly_ncmis_mgmt_ofc@navy.mii]                  |  |
|-------------------|------------------------------------------------|------------------------------------------------------------|--|
|                   |                                                | cation Command Approved, Advanced to VEC for Authorization |  |
|                   |                                                |                                                            |  |
| Tuition Assistan  | ce (TA) Application Cor                        | ommand Approved, Advanced to VEC for Authorization.        |  |
|                   |                                                |                                                            |  |
| School:Embry R    | iddle Aeronautical Univ                        | iversity                                                   |  |
| Term Start Date   | :2017-06-30                                    |                                                            |  |
| Term End Date:    | 2017-08-31                                     |                                                            |  |
|                   | Credit Hours                                   |                                                            |  |
| ENG1301           | English Composition I                          | 3 hours                                                    |  |
| This is an auto-e | generated email. Please                        | se do not renk                                             |  |
| THIS IS AT BOTS D | fernerated ermin riseast                       |                                                            |  |

- My Education electronically notifies you once your TA application is funded. You will then
  need to go back into your My Education Account," select the "Tuition Assistance" tab and
  then the "Review Applications" tab to view and print your voucher. The system also allows
  you the option to save and digitally sign your voucher.
- Don't forget to contact your education office or funding office If you decide not to take the course or if you need to modify your voucher.

## **Update Your Personal Profile**

| EDIDOD ID         |                               |                 | Miscle    |                        | LANE              |         | Date of Birth | 0.                                     |         |
|-------------------|-------------------------------|-----------------|-----------|------------------------|-------------------|---------|---------------|----------------------------------------|---------|
| RaterMank<br>1.52 | Rate/Ratik Date<br>3005-06-16 | Pay Graen<br>ES |           | <b>ay 8250</b><br>D-14 | Obligation End Da | NO(EST) |               | Active Duty Service Date<br>2001-08-14 |         |
| Contactante       | makas                         |                 |           |                        |                   |         |               |                                        |         |
| Personal En       | sal                           |                 | Work Em   | a l                    |                   |         |               |                                        |         |
| instruction in    | real, lest, POPETEBrany r     | 16              | milpilit, | rama, Sent, Pl         | OPETE (Browy mill |         |               |                                        |         |
| Street Addr       | ***                           |                 | City      |                        | âtată             |         | Country       | £10                                    | Xip+4   |
| 1239 MOI          | INTAIN NWN PLACE              | 81.200          | 0(b.F.#   | IEE21E                 | 942               |         |               | 12965                                  |         |
| Parsonal          | International Country         | City            | Ares      | Number                 |                   | talon   |               |                                        |         |
| Phone             | - U0                          |                 | 777       | mm                     |                   |         |               |                                        |         |
| WEEK              | International Country         | City            | A/03      | Nursber                | Exte              | -       |               |                                        |         |
| Phote             | 415                           |                 | 777       | 9001210                | 1 10              |         |               |                                        |         |
| Mangared Car      |                               | _               | _         | _                      |                   |         | _             |                                        |         |
| Lic               | Commane                       |                 | Address   |                        |                   |         |               |                                        |         |
| 600               | NROTED FURDUE UNIV            |                 |           | PURDUE UNIT            |                   | 1212/   |               | S. WEST LAPAYETTE, N.47                | 9079595 |

- It is important to ensure that your contact information up to date and accurate.
- Go to My Education Home to locate the "Profile" tab to view and update your personal contact information.
- Don't forget to save.

## **Check Your Current FY TA Usage**

#### Tuition Assistance

This Turtus Assesses (TA) application allows you to inquest funding for specific courses. Please complete all entries on the TA application as accurately as possible. Before using this walkers to sum to have the following information modely available:

- + The small address and phone matcher of your Continenting Officer or officer official white your contributed by Deviction Automatic
- + Yosy List steelthcation Costs (UFC)
- A daylene prove number where you can be reached (two may be the same as your convivore prove number)
- + The name of the school yes plan to allowd
- The course number, name, and cod per credit unit of the courses you plan to take

|               |          |                |                 |               |          | e Assistent      |             |
|---------------|----------|----------------|-----------------|---------------|----------|------------------|-------------|
| 1000 000 -000 | THE SAME | the state way. | 00.0000 ( . 100 | a supervise a | 10,11000 | a resolution and | for dealers |

|                    |                      |                | VINDTA<br>United Margan       |                     |
|--------------------|----------------------|----------------|-------------------------------|---------------------|
| gesity             |                      |                |                               |                     |
|                    |                      |                |                               |                     |
|                    | Ar Tuller Assessme   | 2              |                               |                     |
|                    |                      | -              | Destande House                | Alexa Marca         |
| nir fY 2017 Cap Ha | tes<br>Tetal Doltars | Sementar Hours | Quarterly Hours               | Clock Hears         |
| oer VY 2017 Cap Ha |                      | Semanter Hours | Guarterly Hours<br>24 0<br>00 | Clock Hears<br>2400 |

- If you have reached your FY quota, then you must use an alternate source to fund your off-duty courses.
   Consider taking examinations-for-credit.
- Submit WebTA applications well in advance for courses starting on or after 01 October (even if you currently have zero credits remaining for the current fiscal year.)

# **Check Your TA Course History**

### < Back Education - Tuition Assistance Courses

| Application  | Course  | Title                                                    | Lvl | Hrs | Grade | Start Date | End Date   | School                                     |
|--------------|---------|----------------------------------------------------------|-----|-----|-------|------------|------------|--------------------------------------------|
| NWC201602407 | TCM 337 | QUALITY CONTROL AND<br>MEASUREMENT                       | U   | 3   | С     | 2016-08-22 | 2016-12-15 | Missouri State University -<br>Springfield |
| NWC201601045 | ENG321  | WRITING II: BEGINNING TECHNICAL WRITING                  | U   | 3   | A     | 2016-02-09 | 2016-05-12 | Missouri State University -<br>Springfield |
| NWC201600555 | TCM455  | SAFETY MANAGEMENT                                        | U   | 3   | A     | 2016-01-11 | 2016-05-12 | Missouri State University -<br>Springfield |
| NWC201502469 | BMS 100 | CONCEPTS AND ISSUES IN THE LIFE SCIENCES                 | L   | 3   | С     | 2015-08-17 | 2015-12-10 | Missouri State University -<br>Springfield |
| NWC201501961 | HST122  | SURVEY OF THE HISTORY OF THE<br>UNITED STATES SINCE 1877 | L   | 3   | В     | 2015-06-08 | 2015-07-31 | Missouri State University -<br>Springfield |
| NWC201500794 | PLS101  | AMERICAN DEMOCRACY AND<br>CITIZENSHIP                    | L   | 3   | A     | 2015-01-12 | 2015-05-14 | Missouri State University -<br>Springfield |

• You can check your TA Course History by selecting "My Education Home," the "Education" tab, and then the "TA Course History" tab.

# **Confirm Your Course Completion Status**

| Application  | Course  | Title                                                 | Lvi | Hrs | Grade | Start Date | End Date   | School                                     |
|--------------|---------|-------------------------------------------------------|-----|-----|-------|------------|------------|--------------------------------------------|
| NWC201602407 | TCM 337 | QUALITY CONTROL AND<br>MEASUREMENT                    | U   | 3   | С     | 2016-08-22 | 2016-12-15 | Missouri State University -<br>Springfield |
| NWC201601045 | ENG321  | WRITING II: BEGINNING TECHNICAL WRITING               | U   | 3   | A     | 2016-02-09 | 2016-05-12 | Missouri State University -<br>Springfield |
| NWC201600555 | TCM455  | SAFETY MANAGEMENT                                     | U   | 3   | A     | 2016-01-11 | 2016-05-12 | Missouri State University -<br>Springfield |
| NWC201502469 | BMS 100 | CONCEPTS AND ISSUES IN THE LIFE SCIENCES              | L   | 3   | С     | 2015-08-17 | 2015-12-10 | Missouri State University -<br>Springfield |
| NWC201501961 | HST122  | SURVEY OF THE HISTORY OF THE UNITED STATES SINCE 1877 | L   | 3   | В     | 2015-06-08 | 2015-07-31 | Missouri State University -<br>Springfield |
| NWC201500794 | PLS101  | AMERICAN DEMOCRACY AND<br>CITIZENSHIP                 | L   | 3   | A     | 2015-01-12 | 2015-05-14 | Missouri State University -<br>Springfield |

- Be sure that the database reflects a grade for all your completed TA-funded courses.
- If you have missing grades, contact your school to have the school enter the missing grades via the Academic Institution Module.

## How to Upload your School Degree Plan

#### My Education Home Tube Automatic Include I Advance Walks

| Welcome to My Education                                                                                                    | HONOR Education                                                                         |  |
|----------------------------------------------------------------------------------------------------|-----------------------------------------------------------------------------------------|--|
| Announcements<br>Intercontent of Announcements<br>The intercontent of Announcements<br>The intercontent of Announcements<br>The international and the intercontent of Announcements<br>The intercontent of Announcements<br>The intercontent o | The Education page provides an overview of accomplicitizents and holdon al information. |  |

- From "My Education Home," select "Education" tab and the "Upload Files" tab.
- Complete the fields in the "Attachment Upload" window. Enter the name of your school in the "Name" field and your degree program in the "Description" field.
- Use "Browse" to locate your file and then select "Upload File" to complete the action.

## How to Upload your School Degree Plan

#### My Education Home Tumo Automatic Home I Advance Home

| Welcome to My Edit                                                                                                    | Const Mark<br>VC Funding Applications "MCC is accepting<br>World Applications Truesd 2007 and                                                                                                    |
|----------------------------------------------------------------------------------------------------|----------------------------------------------------------------------------------------------------|
| rtige herein besondinge rank verlagshaft A<br>Thank Tas for testing Newy<br>In resort<br>Week A state<br>robust A Training is now hart | Education The Education page provides an invervee of accertifications and notice all internations The Education page provides an invervee of accertifications and notice all internations The Courses Healty - Courses latent through the Turkon Assistance program. Applications can be served by selecting the application number. ACT, CLEP, GAT Romes - Twee Health and the Turkon Assistance program. Applications can be verify selecting the application number. ACT, CLEP, GAT Romes - Twee Health and the Course all internations The Education Num- view your other coursides there in application of the or VEC Claumenter The Source and Num- view and the torus the selection of the or VEC Claumenter The Rome and the torus the selection for the                                                                                                    |
|                                                                                                    | Access Balance       Image: State Cases Balance       Image: State Cases Balance       Image: State Balance       Image: State Bala |

• Upload your degree plan before submitted WebTA applications.

## Log Out of My Education

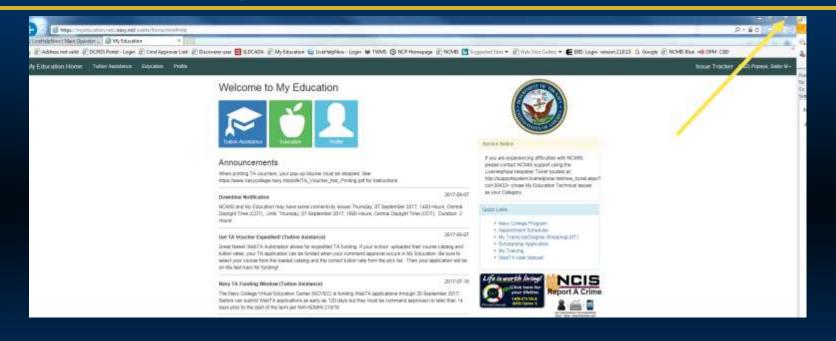

- Be sure to log out of My Education by clicking the "X" in the upper right corner when you have finished your session.
- This is particularly important in cases where members share work stations.